## Package 'beats'

February 28, 2020

<span id="page-0-0"></span>Type Package Title Heartbeat Detection in Electrocardiogram Data Version 0.1.1 Maintainer Max Czapanskiy <maxczapanskiy@gmail.com> Description Import and process electrocardiogram (ECG) data. Reads binary data files from UFI devices (.ube files) and provides a Shiny app for finding and exporting heart beats. License MIT + file LICENSE URL <https://github.com/FlukeAndFeather/beats> BugReports <https://github.com/FlukeAndFeather/beats/issues> **Depends**  $R$  ( $>= 2.10$ ) Imports dplyr, ggplot2, lubridate, purrr, readr, shiny, zoo **Suggests** gganimate, gifski, plotly, png, test that  $(>= 2.1.0)$ Encoding UTF-8 LazyData true RoxygenNote 7.0.2 NeedsCompilation no Author Max Czapanskiy [aut, cre] (0000-0002-6302-905X) Repository CRAN Date/Publication 2020-02-28 10:40:02 UTC

### R topics documented:

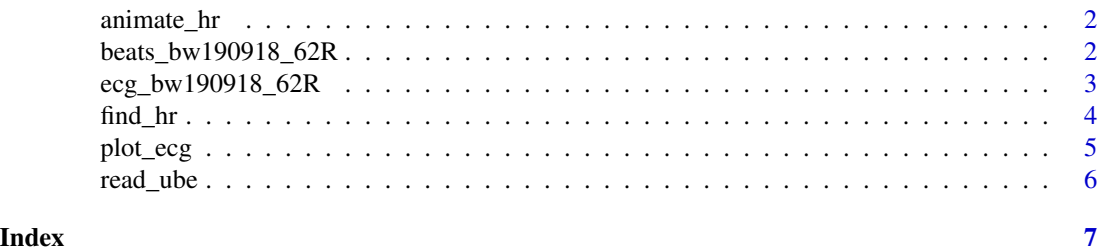

<span id="page-1-0"></span>

#### Description

animate\_hr produces a GIF of heart beats in (close to) real time.

#### Usage

animate\_hr(ecg, beats, which\_beats = NULL, big = FALSE)

#### Arguments

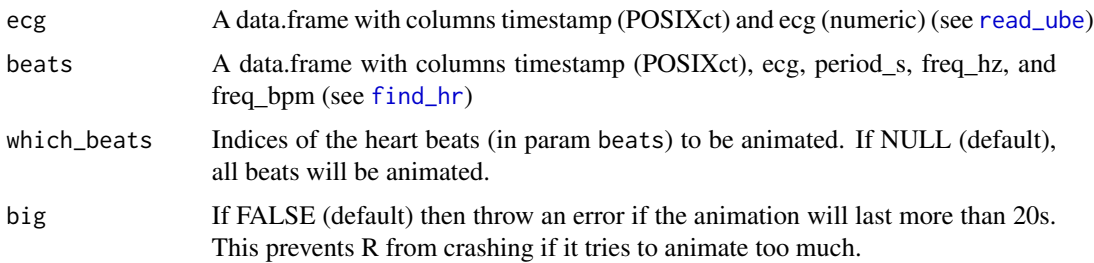

#### Value

A [gif\\_image](#page-0-0) object

#### Examples

animate\_hr(ecg\_bw190918\_62R, beats\_bw190918\_62R, which\_beats = 44:50, big = TRUE)

beats\_bw190918\_62R *Heart rate of a blue whale*

#### Description

A dataset containing the heart rate record of a blue whale, collected 2019-09-18 off the coast of Big Sur, CA under NMFS permit no. 16111.

#### Usage

beats\_bw190918\_62R

#### <span id="page-2-0"></span>Format

A data frame with 59 rows and five variables:

timestamp time of heart beat, in POSIXct format

ecg value from ECG recorder at peak voltage (see [ecg\\_bw190918\\_62R\)](#page-2-1)

**period\_s** period in seconds to next heart beat. NA if followed by a gap.

freq\_hz frequency of heart beat in Hz (inverse of period\_s)

freq\_bpm frequency of heart beat in beats-per-minute

#### References

Goldbogen, J. A., Cade, D. E., Calambokidis, J., Czapanskiy, M. F., Fahlbusch, J., Friedlaender, A. S., . . . Ponganis, P. J. (2019). Extreme bradycardia and tachycardia in the world's largest animal. *Proceedings of the National Academy of Sciences, 116*(50), 25329–25332. doi: 10.1073/pnas.1914273116

<span id="page-2-1"></span>ecg\_bw190918\_62R *ECG of a blue whale*

#### Description

A dataset containing the ECG record of a blue whale, collected 2019-09-18 off the coast of Big Sur, CA under NMFS permit no. 16111.

#### Usage

ecg\_bw190918\_62R

#### Format

A data frame with 234,001 rows and two variables:

timestamp time of record, in POSIXct format

ecg value from ECG recorder in engineering units, ranges 0-4095

#### References

Goldbogen, J. A., Cade, D. E., Calambokidis, J., Czapanskiy, M. F., Fahlbusch, J., Friedlaender, A. S., ... Ponganis, P. J. (2019). Extreme bradycardia and tachycardia in the world's largest animal. *Proceedings of the National Academy of Sciences, 116*(50), 25329–25332. doi: 10.1073/pnas.1914273116

#### <span id="page-3-1"></span><span id="page-3-0"></span>**Description**

find\_hr is an interactive tool for processing ECG data to get heart rate profiles. Use it to identify individual heart beats and gaps in ECG the ECG data.

#### Usage

find\_hr(data)

#### Arguments

data A data.frame with columns timestamp (POSIXct) and ecg (numeric)

#### Details

The GUI is divided into a side panel with controls and a main panel with plots. The side panel has controls for choosing the interaction mode, exporting results, and exiting. The main panel shows up to three plots for viewing and interacting with the data. As you interact with the plots, more detailed views appear.

- 1. The top plot shows the entire ECG profile, including data before and after deployment. Brush (click and drag) the part of the profile with the deployment itself.
- 2. The middle plot is a profile of the deployment. Brush it to zoom in to shorter periods so you can see individual heart beats.
- 3. The bottom plot shows data in the most detailed view. Clicking and brushing the data will add/clear heart beats and gaps.

There are five interaction modes. In "Add heart beat" mode, clicking will add a heart beat on the nearest peak (should be the QRS complex). "Clear heart beat" will remove the nearest beat. Use "Add gap" to brush areas with unusable data, to avoid artificially low heart rates. Overlapping gaps are merged automatically. In "Clear gap" mode, click on gaps to clear them. "Set beat threshold" adds heart beats in bulk. Clicking will add a heart beat to every peak higher than the click point. This will only add beats to the part of the data visible in the detail plot.

There are two buttons at the bottom of the side panel for when you're done using the tool. "Download heart beats" exports the heart rate data to CSV and "Finish and return data.frame" quits the tool and returns the result.

#### Value

A data.frame with columns

- timestamp (time of heart beat, POSIXct)
- ecg (raw value of ECG peak)
- period\_s (period in seconds to next heart beat)

#### <span id="page-4-0"></span>plot\_ecg 5

- freq\_hz (heart rate in Hz)
- freq\_bpm (heart rate in beats per minute)

#### Examples

```
if (interactive()) {
  # File path to sample data
  fp <- system.file("extdata", "max_ecg_190826b.ube", package = "beats")
  # Read ube file
  ecg_data <- read_ube(fp)
  # Launch GUI
  heartbeats <- find_hr(ecg_data)
  # In this heart rate profile, zoom into 12:53:20 - 12:54:25 to see actual beats
}
```
plot\_ecg *Plot a heartrate profile*

#### Description

plot\_ecg plots a heat rate profile.

#### Usage

```
plot_ecg(data, max_points = 10000, interactive = FALSE)
```
#### Arguments

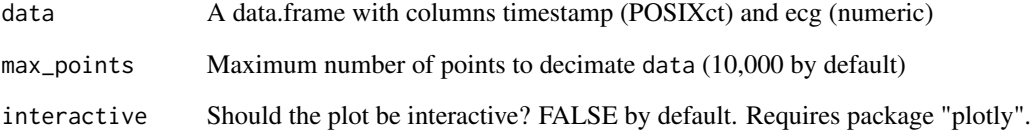

#### Value

A ggplot object if not interactive, a plotly object otherwise.

<span id="page-5-1"></span><span id="page-5-0"></span>

#### Description

read\_ube parses a binary UBE file, returning a data frame with ECG records and timestamps

#### Usage

read\_ube(ube\_path)

#### Arguments

ube\_path Path to UBE file.

#### Value

A data.frame with columns timestamp (POSIXct) and ecg (numeric)

#### Examples

```
# File path to sample data
fp <- system.file("extdata", "max_ecg_190826b.ube", package = "beats")
# Read ube file
ecg_data <- read_ube(fp)
```
# <span id="page-6-0"></span>Index

∗Topic datasets beats\_bw190918\_62R, [2](#page-1-0) ecg\_bw190918\_62R, [3](#page-2-0) animate\_hr, [2](#page-1-0)

beats\_bw190918\_62R, [2](#page-1-0)

ecg\_bw190918\_62R, *[3](#page-2-0)*, [3](#page-2-0)

find\_hr, *[2](#page-1-0)*, [4](#page-3-0)

gif\_image, *[2](#page-1-0)*

plot\_ecg, [5](#page-4-0)

read\_ube, *[2](#page-1-0)*, [6](#page-5-0)